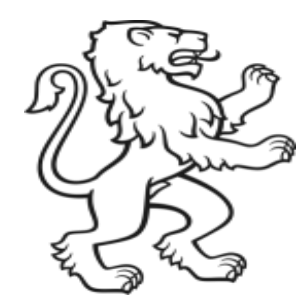

Kanton Zürich **Bildungsdirektion** Mittelschul- und Berufsbildungsamt

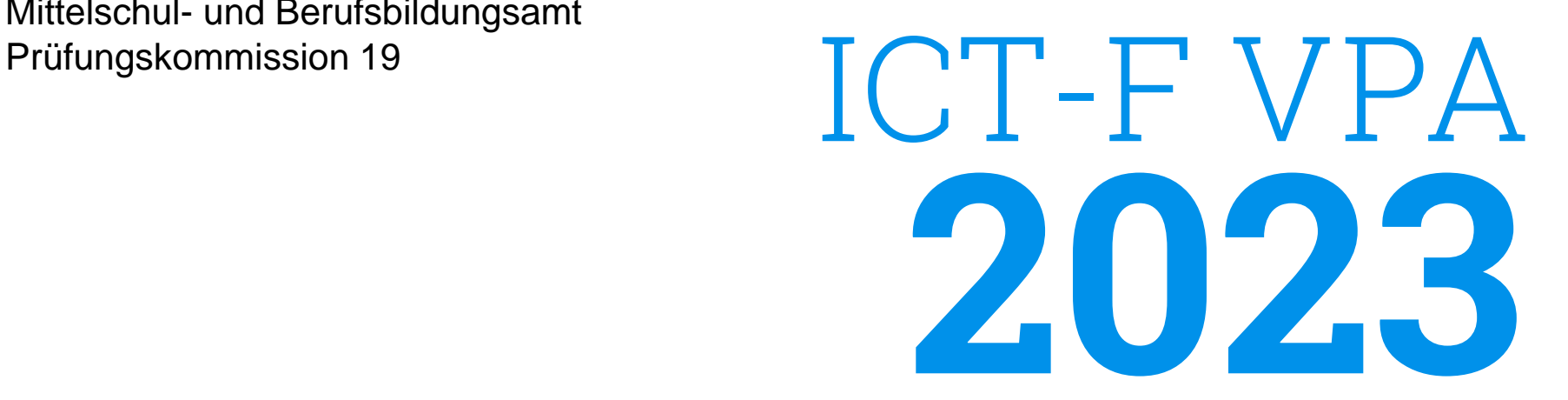

# Informationsveranstaltung für verantwortliche Fachkräfte **Herzlich Willkommen**

Andy Corsten, Chefexperte ICT-Fachmann/ -frau, PK 19 Zürich Diego Suter, Stv. Chefexperte ICT-Fachmann/-frau, PK19 Zürich

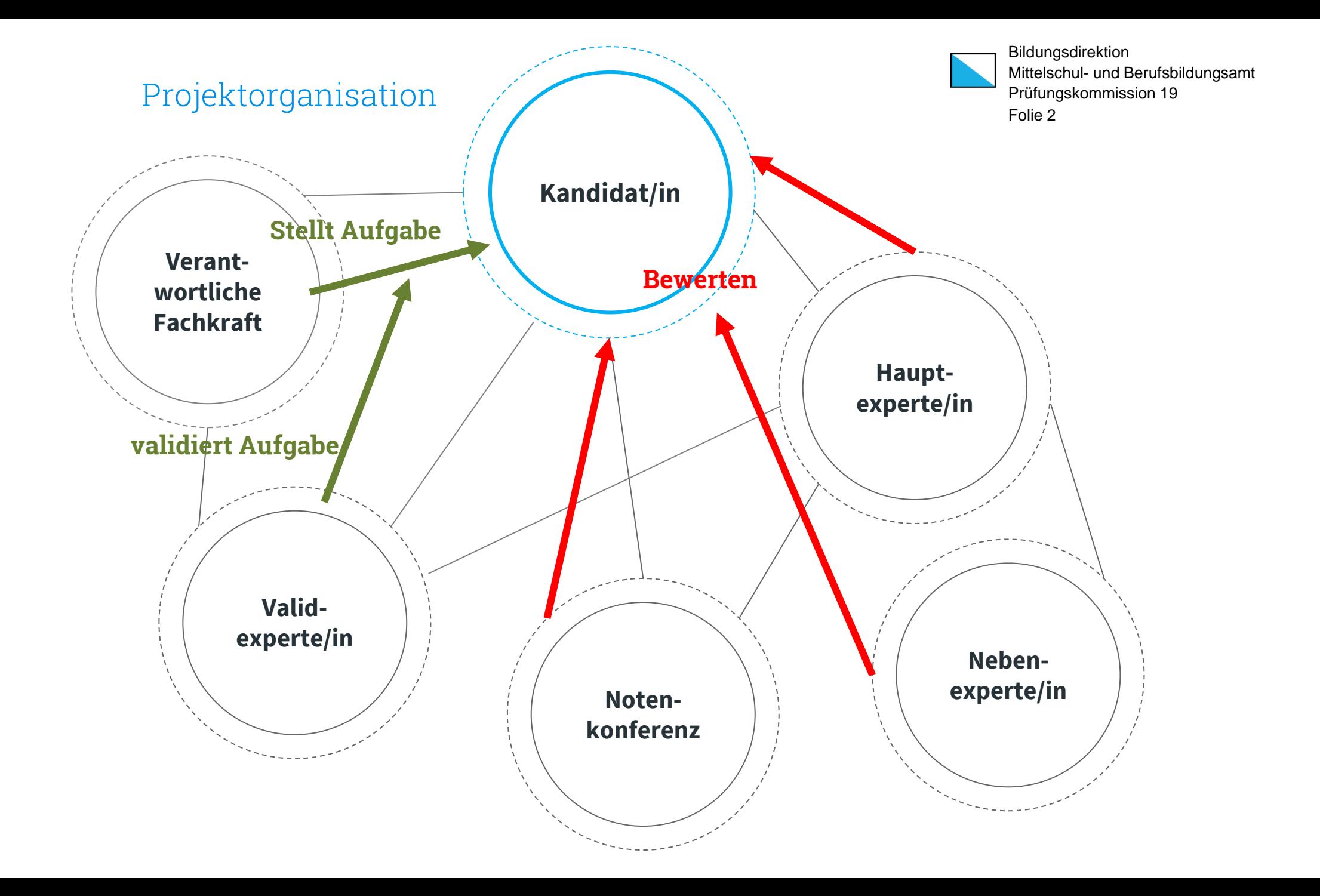

### **Tasklist:** Schritte der VPA

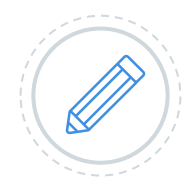

### **Erfassen der beteiligten Personen**

### **Erfassen des Startblockes**

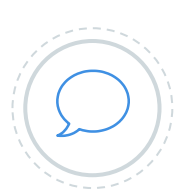

**Erfassen der detaillierten Aufgabenstellung**

**Validieren der Aufgabenstellung**

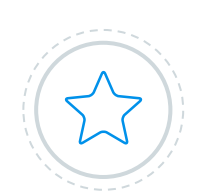

**Terminfixierung mit Haupt-Experte**

**Durchführung der VPA** mit Beobachtung und Bewertung durch Experten vor Ort

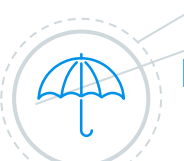

**Definitive Bewertung der VPA durch Notenkonferenz**

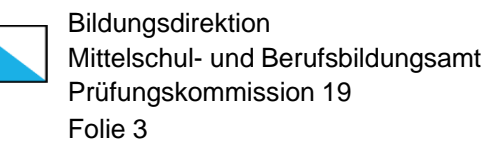

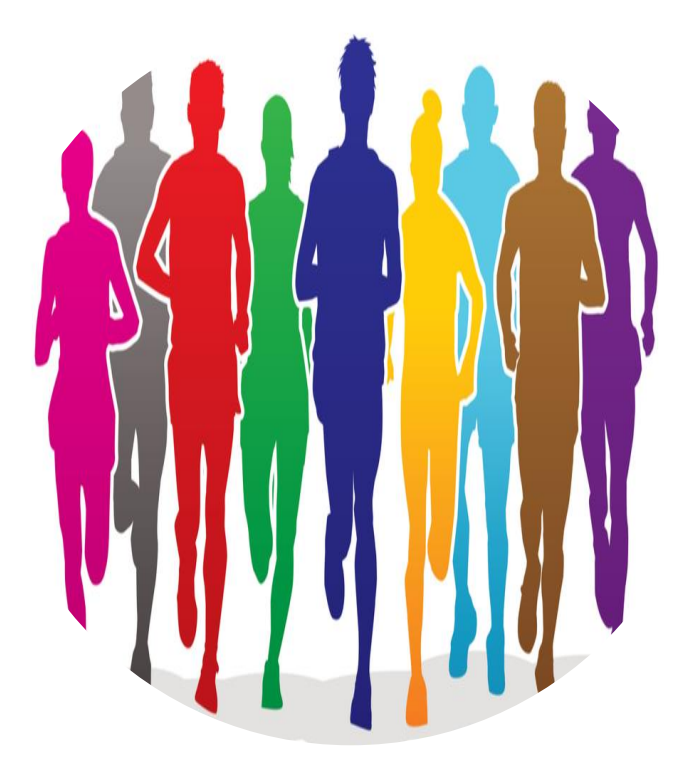

### **Tasklist** Folie 4 **:** Ab ca. Mitte Dezember bis zum 15.01.2023

### **REGISTRATION AUF PKORG**

Die Einladung für den/die verantwortliche Fachkraft **erfolgt über den/die Berufsbildner/in**. **Alle 3 Personen müssen definiert sein!**

#### **AUFGABENSTELLUNG DEFINIEREN**

**Startblock** festlegen (Anwesenheit sicherstellen), Arbeitsgebiet und Bewertungskriterien wählen.

**Titel, sowie Grobbeschrieb auf PkOrg erfassen und signieren**

**VPA-DOKUMENTE LESEN**

**QV\_Leitfaden\_2023\_IFF.pdf**

Versionierung beachten

**QV\_Termine\_2023\_IFF.pdf**

Timeline

 $\mathbb{R}$ 

**Kriterienkatalog\_IFF.pdf** Bewertungskriterien

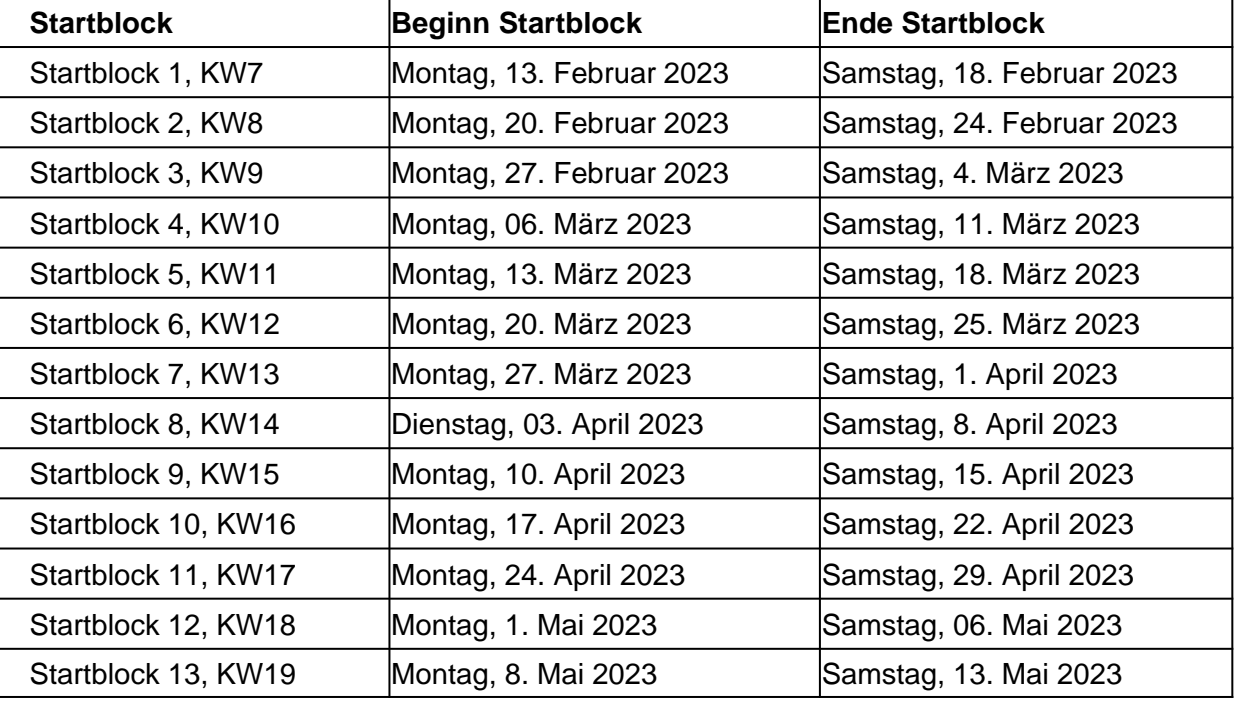

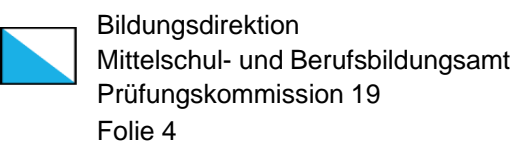

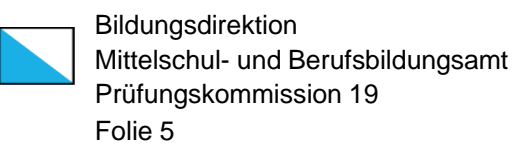

### **Tasklist:** Schritte der VPA auf pkorg

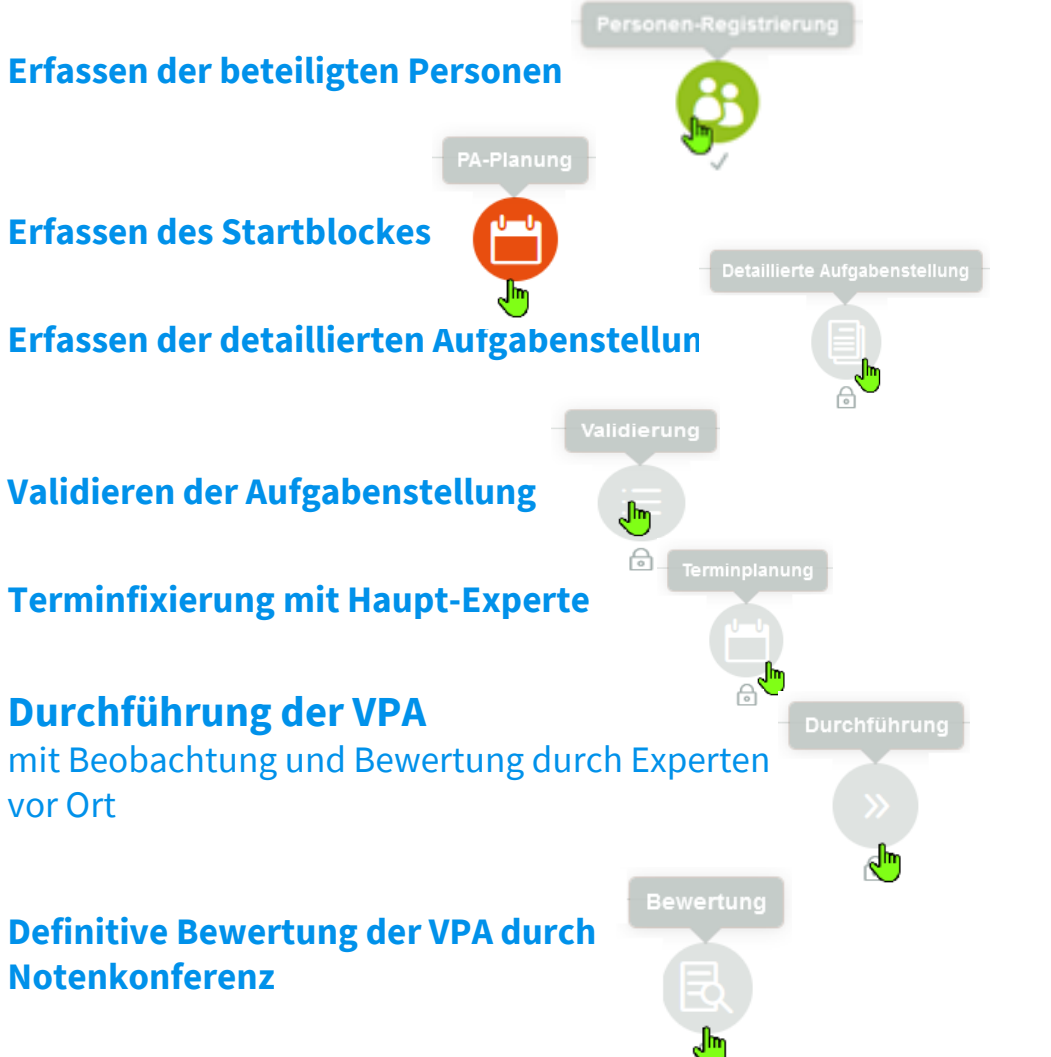

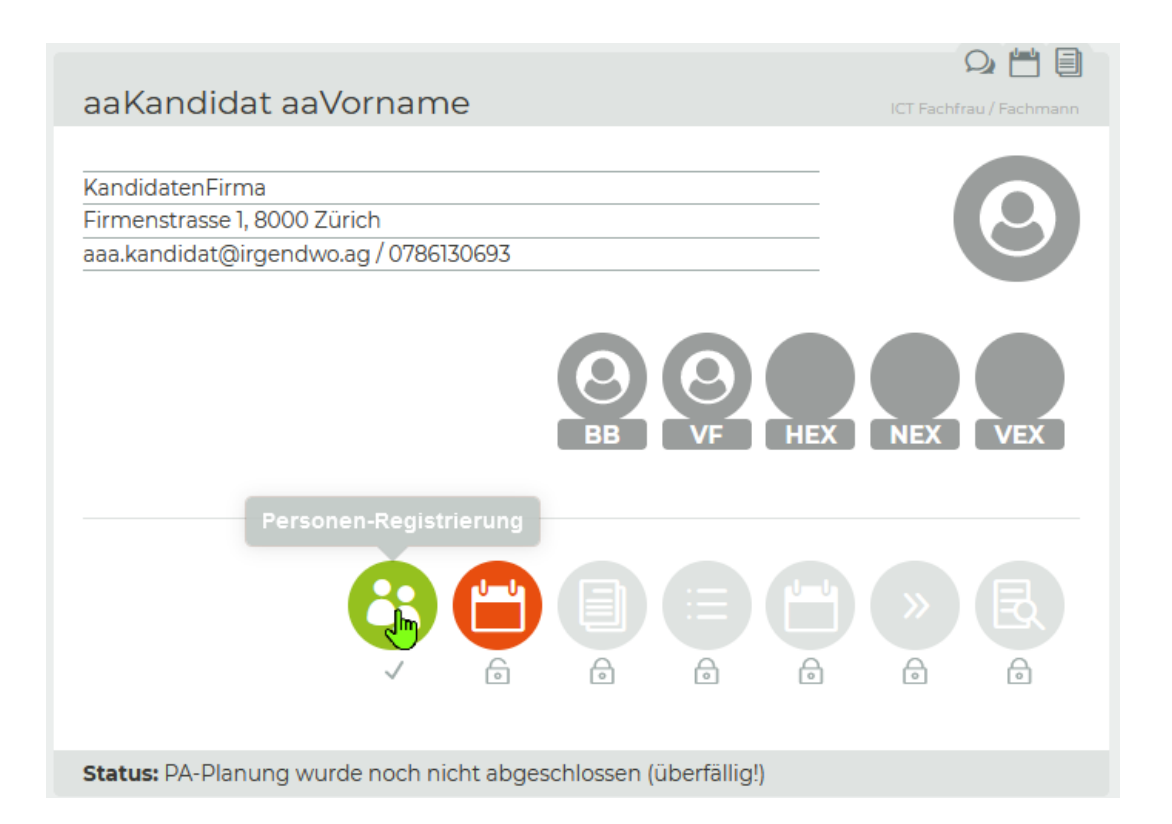

### **Tasklist:** Login pkorg

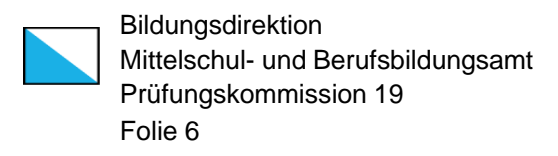

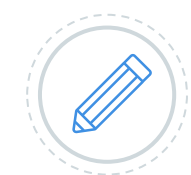

#### **Bestätigung notwendiger Unterlagen**

Beim ersten Login muss jeder Nutzer sämtliche relevanten Dokumente runterladen, lesen und das Lesen bestätigen.

#### Wenn das Dokument auf pkorg ersetzt wird, passiert dieser Schritt wieder.

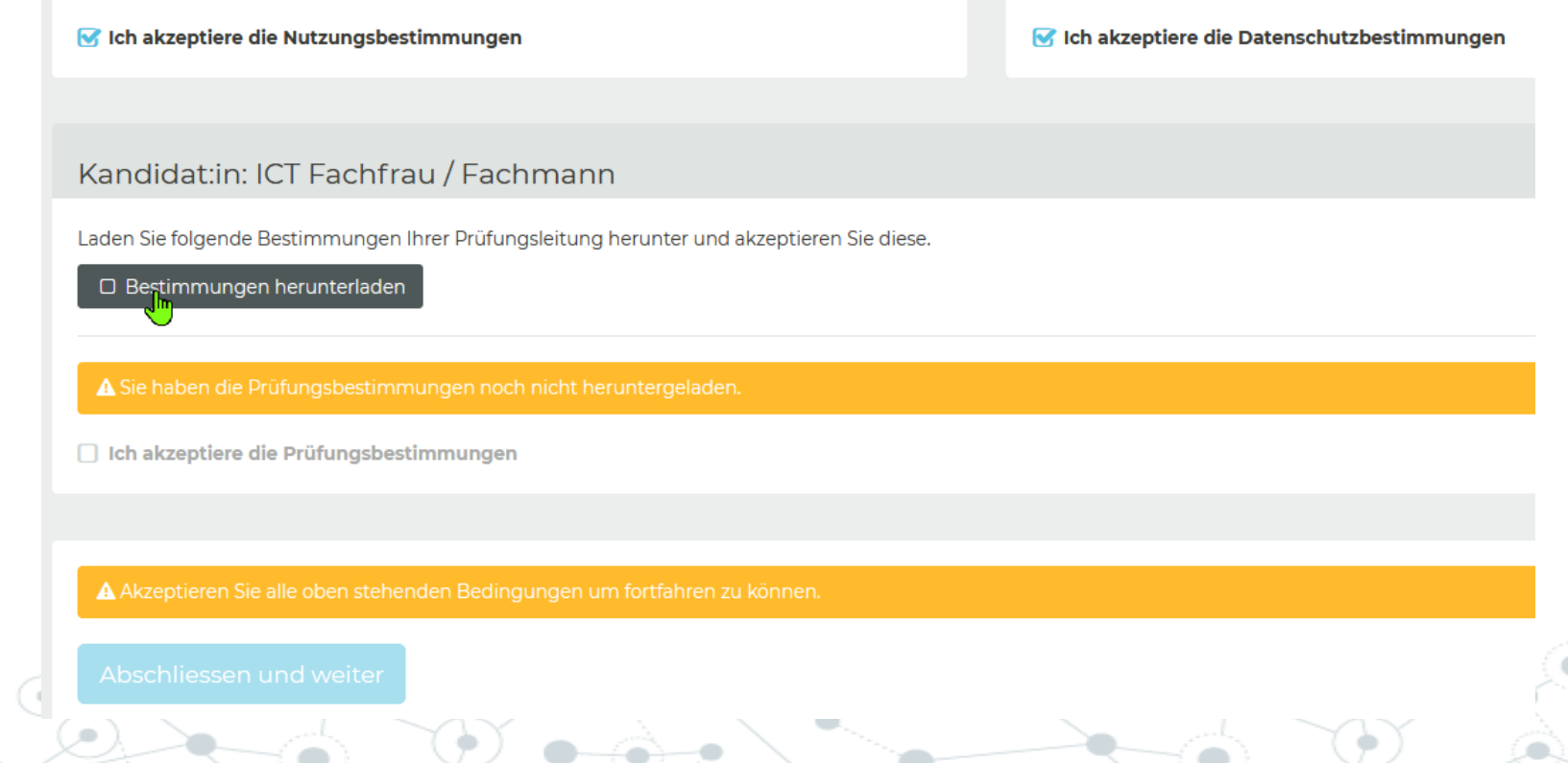

### **Tasklist:** Einladung Personen

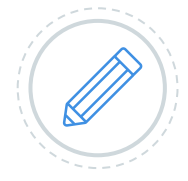

### **Erfassen der beteiligten Personen, Angaben zu**

Kandidatin/Kandidat -> von der PK19 Berufsbildnerin/Berufsbildner -> vom Kandidat oder PK19 verantwortliche Fachkraft -> vom Berufsbildner

### Q 門目 Kandidat IFF ICT Fachfrau / Fachmann Firma zum PkOrg zeigen Firmenstrasse 1, 8000 Zürich kandidat.iff@irgendwo.ag / 0791111111 NEX<sup>1</sup> **HEX VEY** A क़ A ि Ĝ Status: Es sind noch nicht alle Beteiligten definitiv festgelegt.

### **Persönliche Daten**

Sie erfassen die persönlichen Daten zu Ihrer Person (Adresse, Kontaktdaten)

**Tasklist:** Definieren des Zeitpunkts der Prüfung

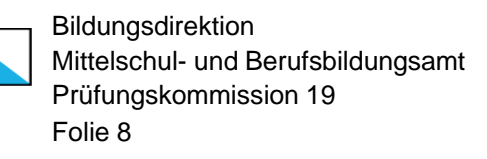

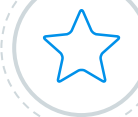

### **RÜCKSPRACHE MIT DER/M Kandidatin/en STATTFINDEN**

Erst die Signatur durch die/den Kandidatin/Kandidaten und dem VF öffnet den nächsten Prozess-Schritt auf PkOrg.

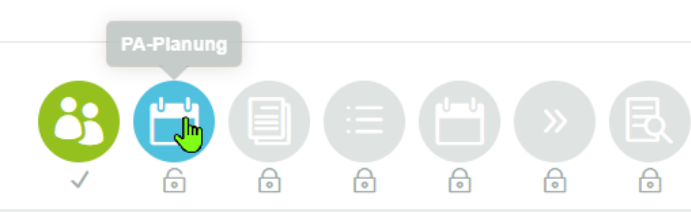

HFX

NEX<sup>1</sup>

**VFX** 

#### PA-Planung

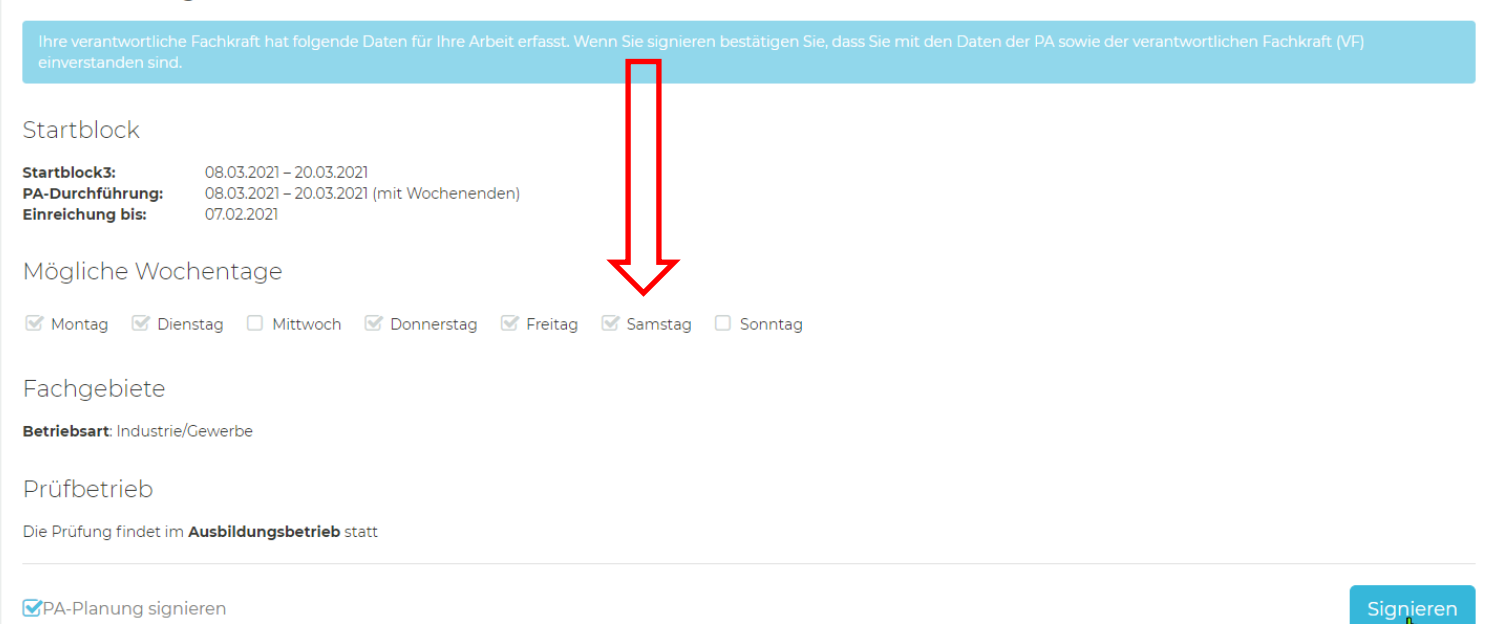

**Bitte Samstag als Möglichkeit in Betracht ziehen.**

### **Tasklist:** Schritte bis zum Start der Validierung **START VALIDIERUNG: 1 Monat vor VPA-Start\*)**

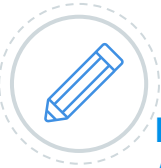

#### **Erfassen der beteiligten Personen, Angaben zu**

Kandidatin/Kandidat Berufsbildnerin/Berufsbildner verantwortliche Fachkraft

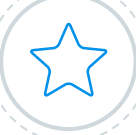

### **RÜCKSPRACHE MIT ALLEN BETEILIGTEN**

**Erst die Signatur durch alle im Schritt beteiligten Personen öffnet den nächsten Prozess-Schritt auf PkOrg!**

# Kümmern Sie sich darum, dass

#### **DETAILBESCHRIEB ERFASST WIRD**

die Detailbeschreibung (Form: detailliertes Kundenbriefing) der Facharbeit durch Sie erstellt wird.

#### **BEWERTUNGSKRITERIEN ZUR ARBEIT DEFINIEREN**

Sie wählen die gewünschten Bewertungskriterien aus, pro Bereich zwei Stück.

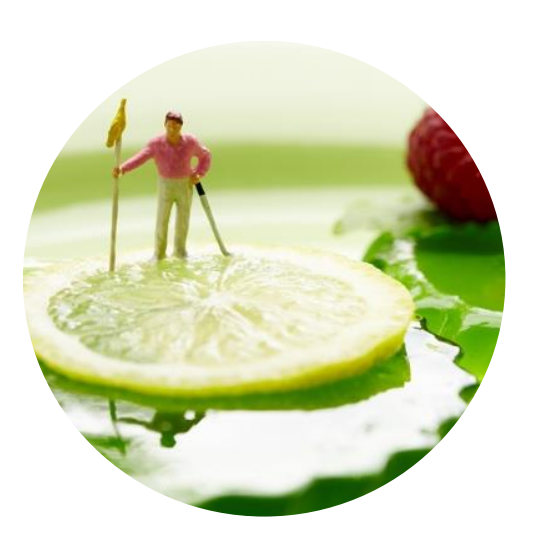

Bildungsdirektion

Folie 9

Prüfungskommission 19

Mittelschul- und Berufsbildungsamt

#### **\*) BEISPIEL STARTBLOCK 1**

VPA-Detailbeschrieb signiert bis spätestens 15.01.2023

**Tasklist:**

# verantwortliche Fachkraft beschreibt Detailbeschrieb auf PkOrg

#### **DETAILBESCHRIEB ERFASST WIRD**

die Detailbeschreibung der Facharbeit wird durch die verantwortliche Fachkraft erstellt. Form: *ausführliches, sehr detailliertes Kundenbriefing*

Kümmern Sie sich darum, dass **DER PROZESS WEITERGEHT**

Die Detailbeschreibung soll durch ihre verantwortliche Fachkraft erstellt werden und mit dem Validexperten zusammen bestätigt werden. Sie erkennen das der Prozess erledigt ist, wenn die ersten 4 Schritte grün sind.

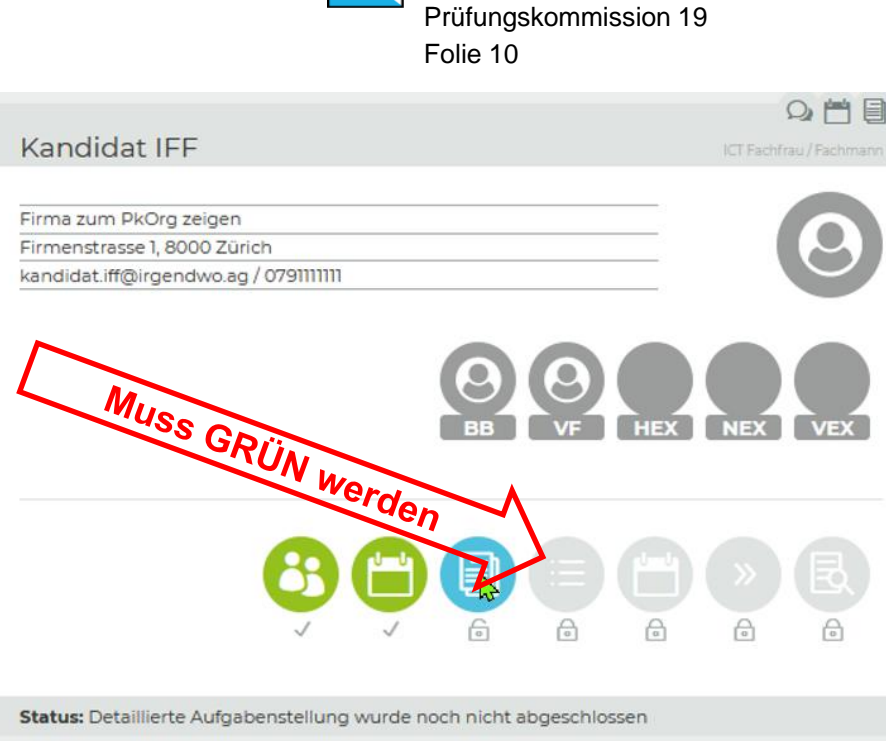

Bildungsdirektion

Mittelschul- und Berufsbildungsamt

#### **BEWERTUNGSKRITERIEN ZUR ARBEIT DEFINIEREN**

Die VF wählt die gewünschten Bewertungskriterien aus, pro Bereich zwei Stück. Die Bewertungskriterien müssen zur Aufgabe passen.

### **Beispiel:** Sie definieren die Aufgabe

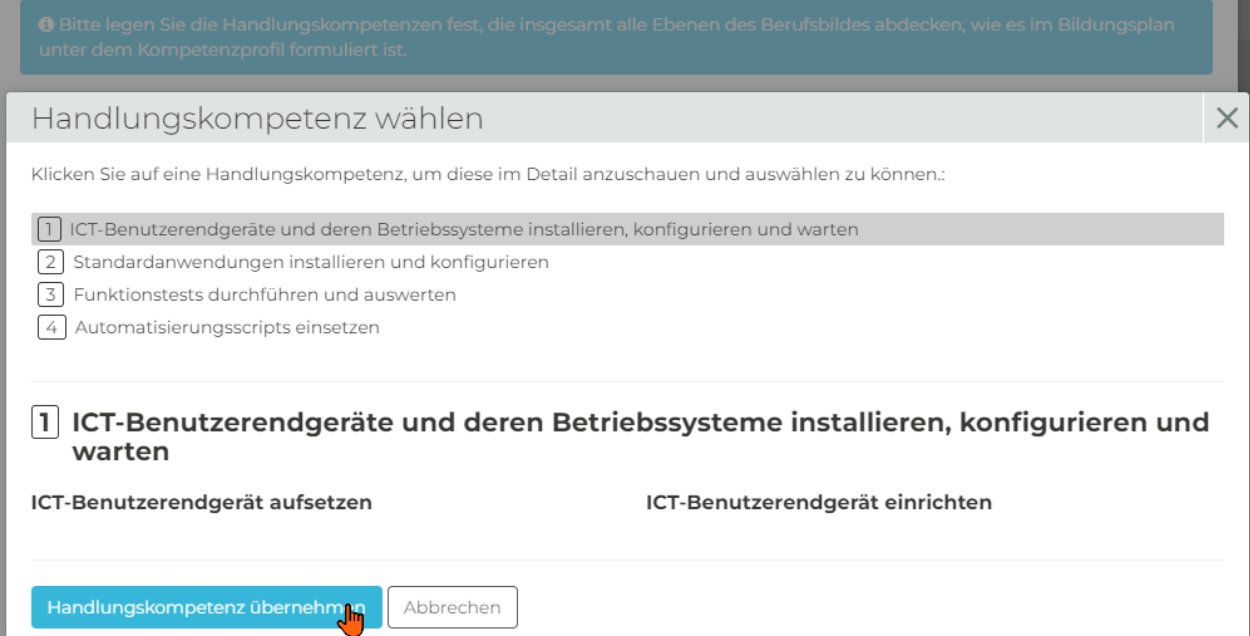

Bildungsdirektion Mittelschul- und Berufsbildungsamt Prüfungskommission 19 Folie 11

Wählen Sie eine Handlungskompetenz aus.

Danach formulieren Sie die dazugehörige Aufgabenstellung und schätzen ein, wieviel Zeit hierfür benötigt wird.

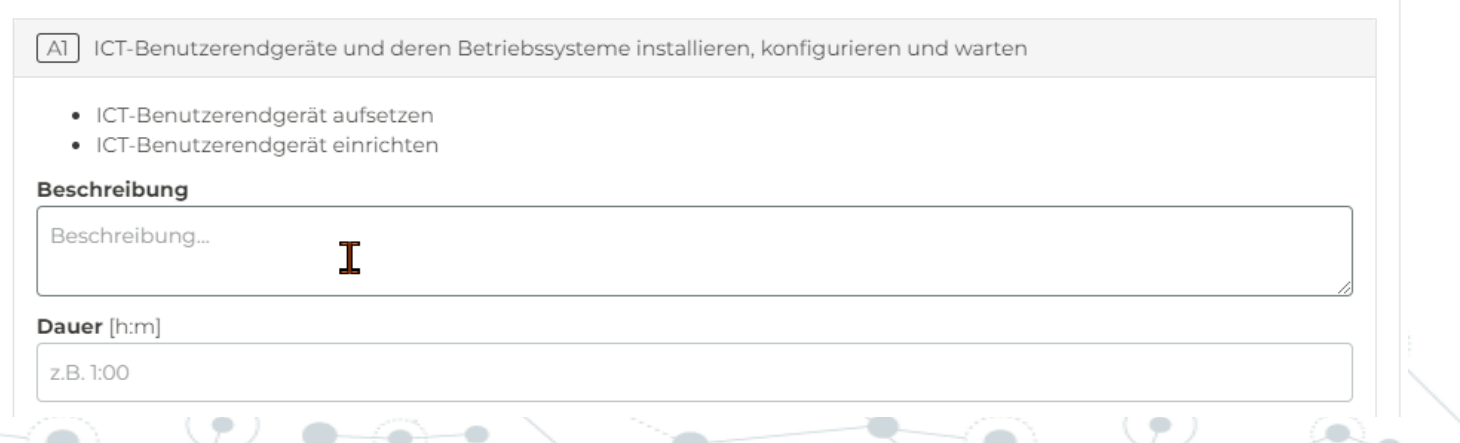

Installation, Inbetriebnahme und Wartung von ICT-Benutzerendgeräten

## **Beispiel:** Sie definieren die Aufgabe und geben diese frei zur Validierung

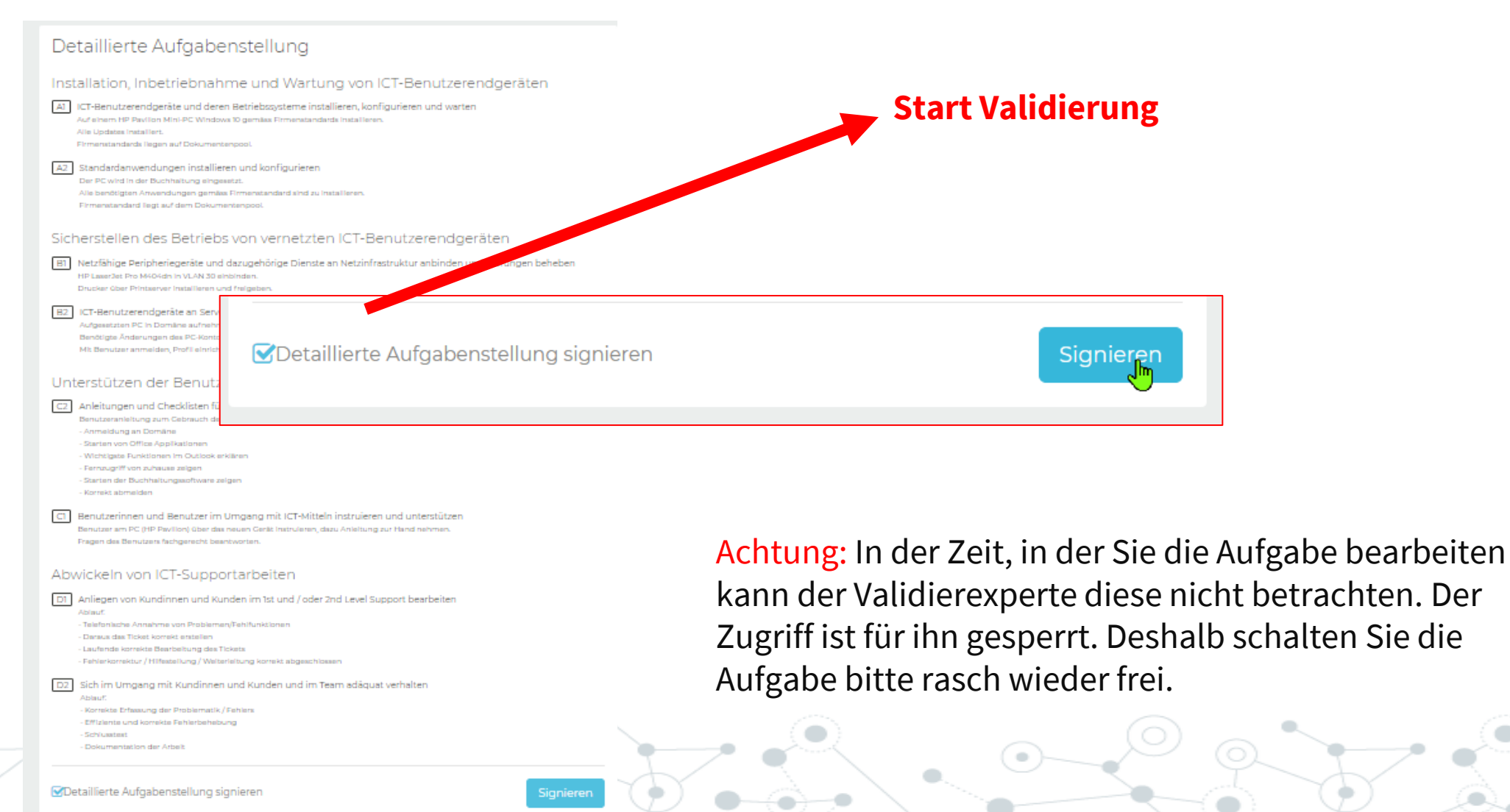

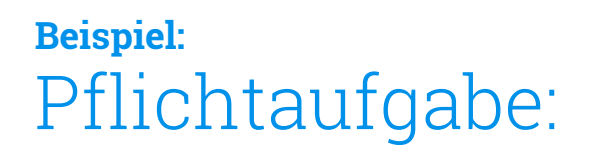

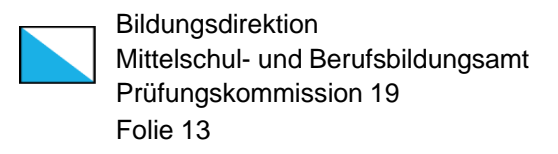

#### Abwickeln von ICT-Supportarbeiten

Anliegen von Kundinnen und Kunden im 1st und / oder 2nd Level Support bearbeiten D1

**O** Wählen Sie noch 1 Handlungskompetenz(en).

+ Handlungskompetenz hinzufügen

### Achtung:

Im Block D ist das Kriterium D1 für alle obligatorisch ausgewählt.

Die Kriterien D2 oder D3 sind danach auf die gesamte VPA anzuwenden.

### **Beispiel:** Aufgabe für gesamte VPA:

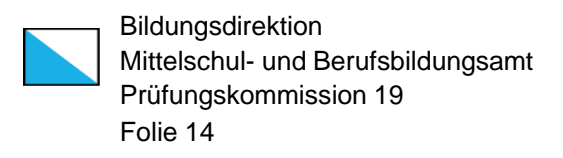

**Handlungskompetenz D2:** Gewichtung 50% Sich im Umgang mit Kundinnen und Kunden und im Team adäquat verhalten

**Handlungskompetenz D3:** Gewichtung 50% Arbeiten im ICT-Umfeld nach bestimmten Methoden ausführen und in Projekten mitarbeiten

### Achtung:

Im Block D sind die Kriterien D2 und D3 so ausgelegt, dass diese über die gesamte VPA angewendet werden müssen.

Gesamthaft sollten etwa 30 Minuten Zeit für diese Teilaufgabe verwendet werden müssen.

In der Prüfung wird entweder D1 oder D2 angewendet.

### **Beispiel:** Formulierung der Aufgabenteile:

Bildungsdirektion Mittelschul- und Berufsbildungsamt Prüfungskommission 19 Folie 15

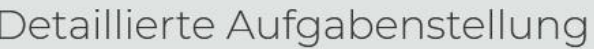

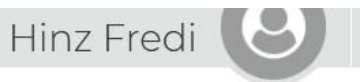

#### Zeitraum:

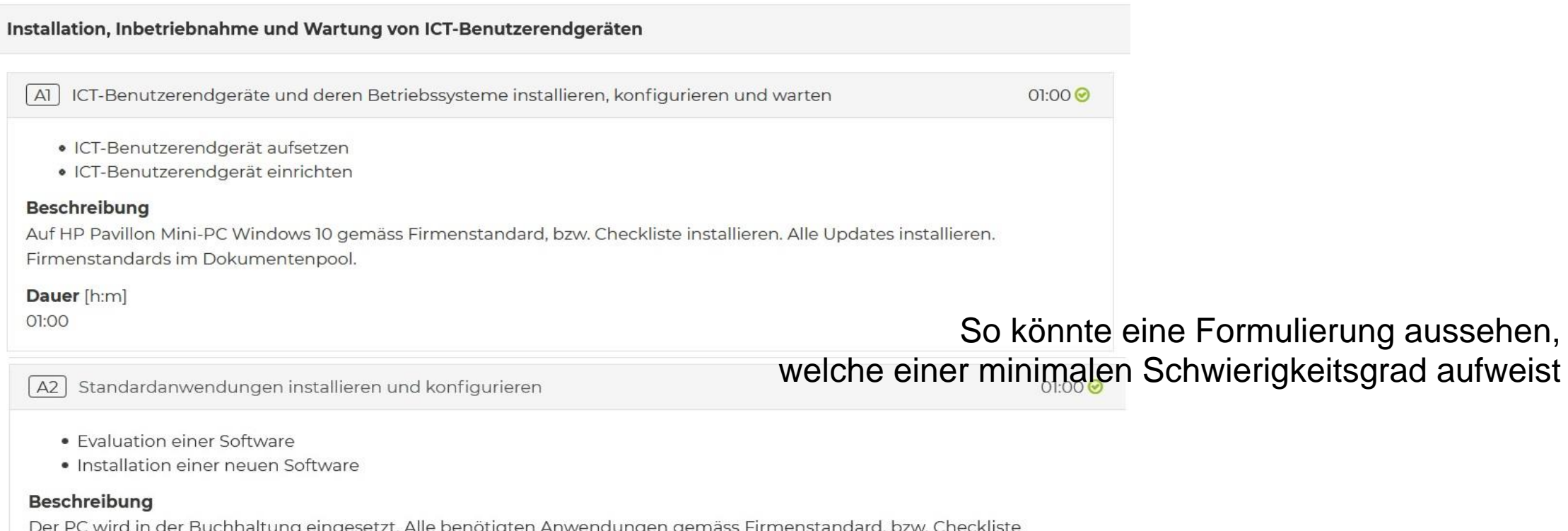

installieren, konfigurieren.

Dauer [h:m]

01:00

\* Vergleiche PDF welche im Januar 2023 auf der Webseite aufgeschaltet wird

### **Tasklist:**  Während der Validierung

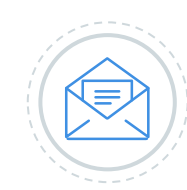

### **ZUSAMMENARBEIT MIT DEM/R VALIDEXPERTEN/IN**

Der/die Validexperte/in prüft die Aufgabenstellung auf Umfang, Komplexität und Bewertbarkeit.

Allfällige Schärfungen, Ausführungen, Umformulierungen fordert er über den **Valid-Dialog** auf PkOrg ein.

Er kann erst mit der Arbeit beginnen wenn der VF die Aufgabenstellung signiert hat.

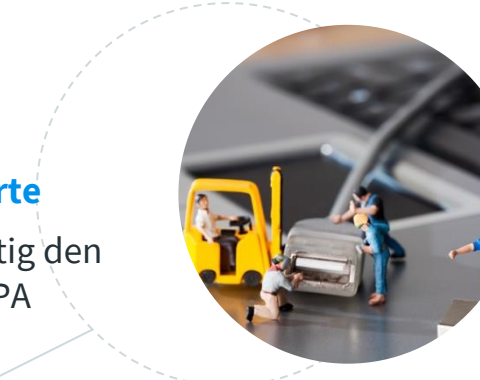

### **Zusammenarbeit VF – ValidExperte - Experte**

VF definiert und formuliert Aufgabe Validexperte prüft auf Qualität und Bewertbarkeit

Hauptexperte gibt Aufgabe frei

### Rollen können im PkOrg ausgelesen werden

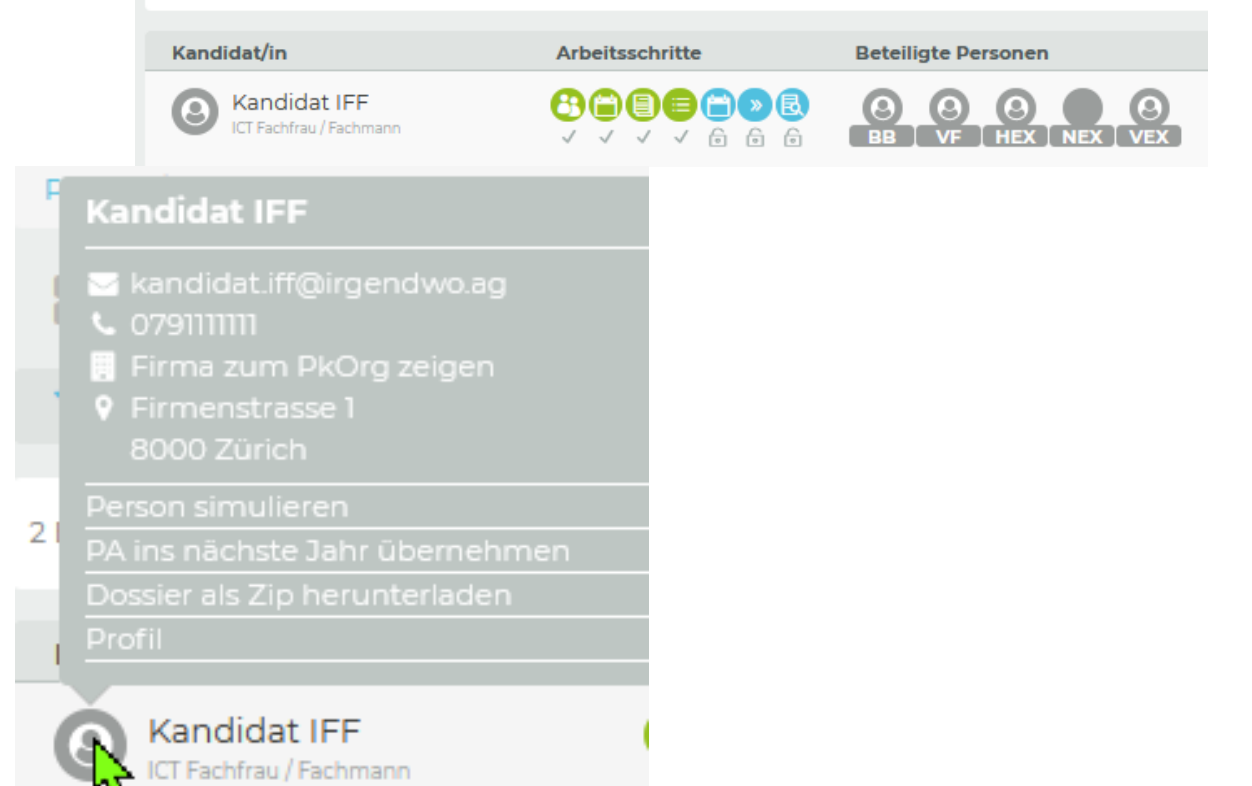

**Terminfindung VF – Kandidat - Experte**

Definieren Sie frühzeitig den Termin, an dem die VPA stattfinden soll.

### **Tasklist:**  Während der VPA

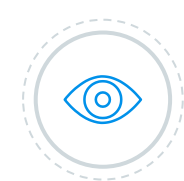

### **BEOBACHTUNGSPROTOKOLL**

Die Arbeitsweise des/r Kandidaten/in muss vom Expert/in **stichwortartig protokolliert**  sein.

Ebenfalls allfällige Hilfeleistung.

Das Protokoll wird abschliessend im Dokumentenpool des/r Kandidaten/in platziert.

Auch die verantwortliche Fachperson darf dies tun.

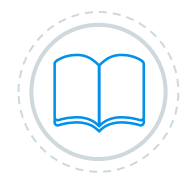

#### **Teilaufgaben erledigen**

Die/Der Kandidat/in muss sämtliche Teilaufgaben korrekt lösen und die Arbeit Stichwortartig **protokollieren**.

Sie darf Hilfe einverlangen, wie dies auch bei einer Fachperson hie und da passieren kann.

Bildungsdirektion Mittelschul- und Berufsbildungsamt Prüfungskommission 19 Folie 17

### **BESUCH DES/DER EXPERTIN**

Kann auch ohne Teilnahme der verantwortlichen Fachperson erfolgen.

Er/Sie wird den ganzen Tag anwesend sein.

#### **BESUCH DES/DER ZWEITEXPERTIN**

Kann auch nur Stundenweise mit anwesend sein.

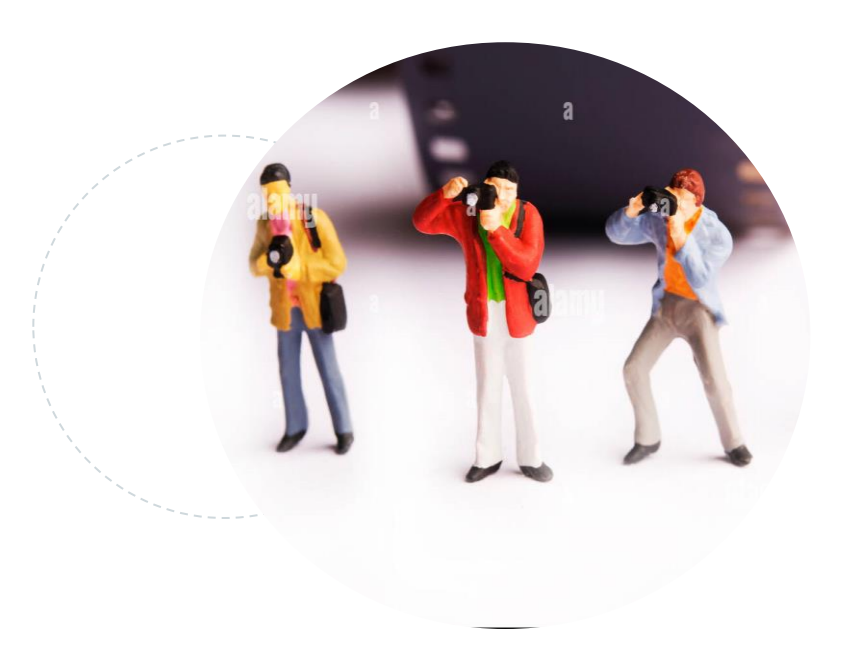

### **Tasklist:**

## Abgabe der einzelnen Teilaufgaben «Präsentatieren» / «Fachgespräch»

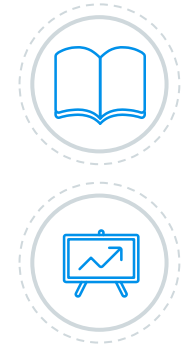

### **Sobald eine Teilaufgabe fertig gestellt ist**

Der Kandidat zeigt dem Experten seine Lösung und gibt die dazugehörigen Dokumente und das momentane Journal dazu auf PkOrg ab.

Der Experte kann ein kurzes Gespräch zur Lösung der Aufgabe führen (klären der Tiefe des Fachwissens).

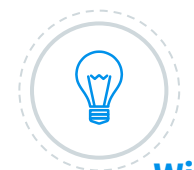

### **Wichtigkeit der Dokumentationen**

An der Notenkonferenz sind nur die Dokumente (Planung, Journal und Lösungsdokument) und die Protokolle der Experten und der VF vorhanden. Auf Grund dieser Dokumente wird Ihre definitive Bewertung gemacht.

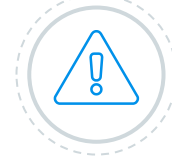

### **BEWERTUNG IM PKORG**

Das Expertenteam bewertet die Arbeit aufgrund der abgegebenen Dokumente, der gezeigten Lösung und des eventuellen Gespräches.

Die VF gibt keine Bewertung auf PkOrg ab. Falls die VF anwesend ist, kann diese bei der Bewertung zu Rate gezogen werden.

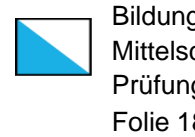

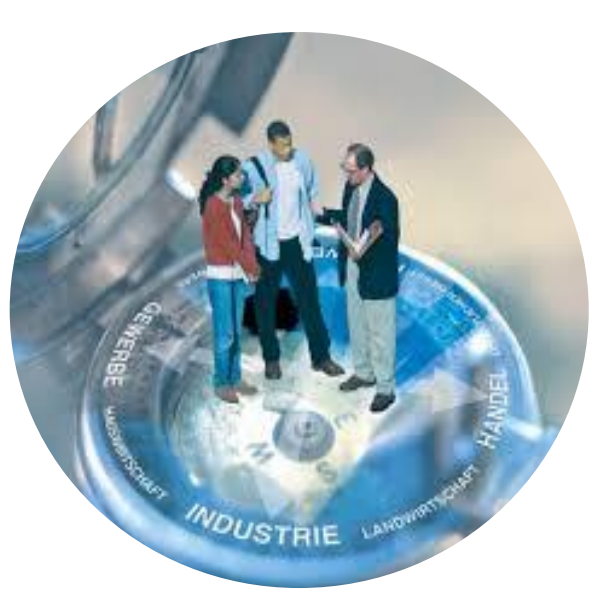

### **Tasklist:**

## Abgabe der Dokumentationen zu den einzelnen Teilaufgaben «Präsentatieren» / «Fachgespräch»

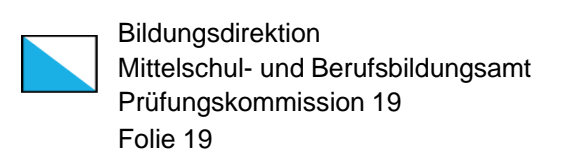

### Durchführung

Installation, Inbetriebnahme und Wartung von ICT-Benutzerendgeräten [A3] Funktionstests durchführen und auswerten

- 
- $A<sub>1</sub>$ ICT-Benutzerendgeräte und deren Betriebssysteme installieren, konfigurieren und warten Datei wählen (<50MB

#### Sicherstellen des Betriebs von vernetzten ICT-Benutzerendgeräten

- [B] Netzfähige Peripheriegeräte und dazugehörige Dienste an Netzinfrastruktur anbinden und Störungen beheben Datei wählen (<50ME
- [B3] Die Sicherheit von ICT-Benutzerendgeräten gewährleisten
	- Datei wählen (<50MB

**……..**

Unterstützen der Benutzerinnen und Benutzer im Umgang mit ICT-Mitteln [C2] Anleitungen und Checklisten für Benutzerinnen und Benutzer erstellen und anpassen Datei wählen (<50ME

[C1] Benutzerinnen und Benutzer im Umgang mit ICT-Mitteln instruieren und unterstützen Datei wählen (<50MB

#### Abwickeln von ICT-Supportarbeiten

- [D1] Anliegen von Kundinnen und Kunden im 1st und / oder 2nd Level Support bearbeiten Datei wählen (<50ME
- Arbeiten im ICT-Umfeld nach bestimmten Methoden ausführen und in Projekten mitarbeiten Datei wählen (<50MB

#### □Durchführung signieren

Zwischenspeichern

### **8 Abgaben sind zu tätigen!**

### **Tasklist:**  Abgabe Dokumente PkOrg Dokumentenpool

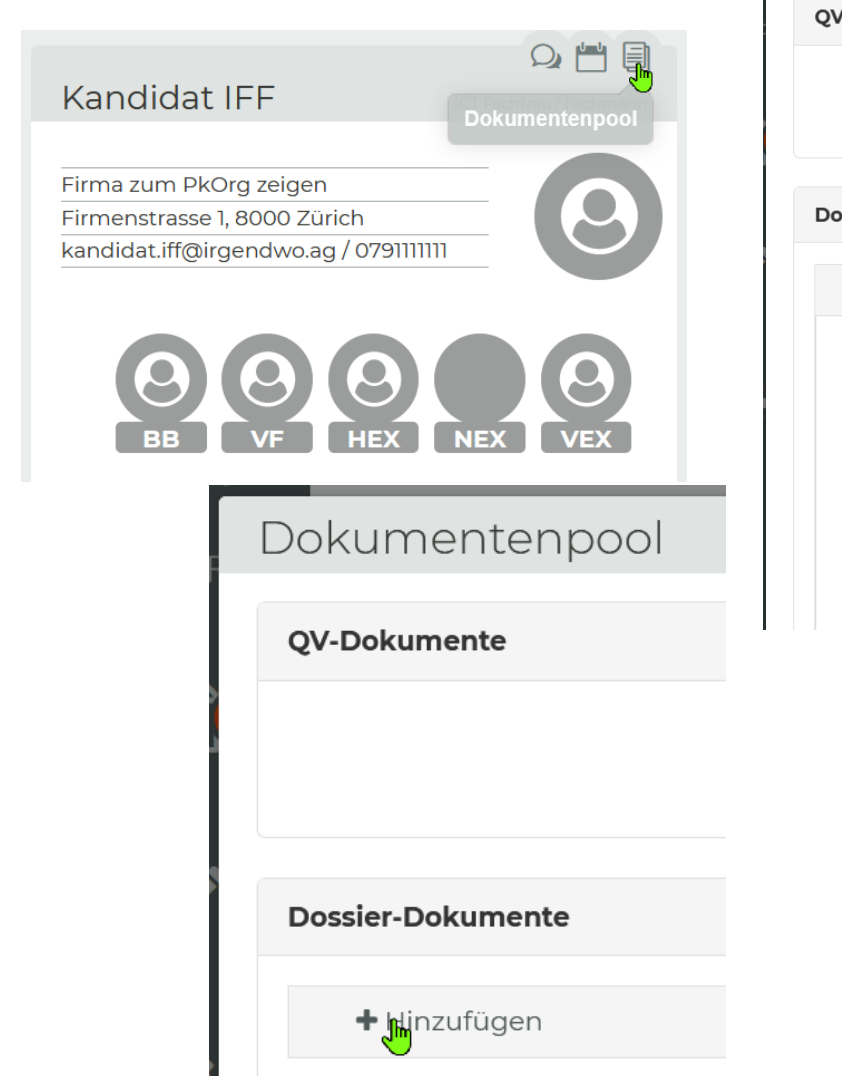

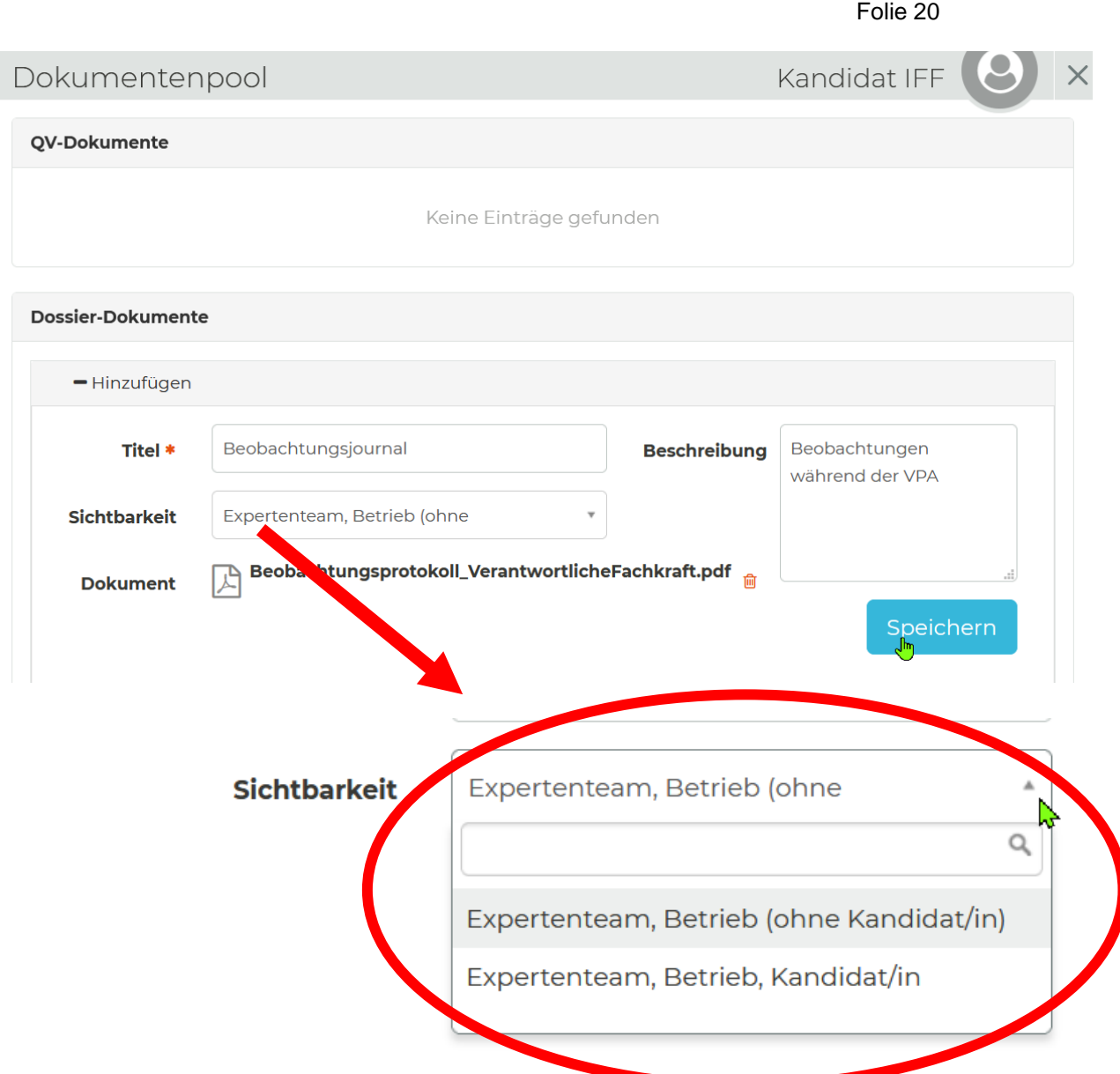

Bildungsdirektion

Prüfungskommission 19

Mittelschul- und Berufsbildungsamt

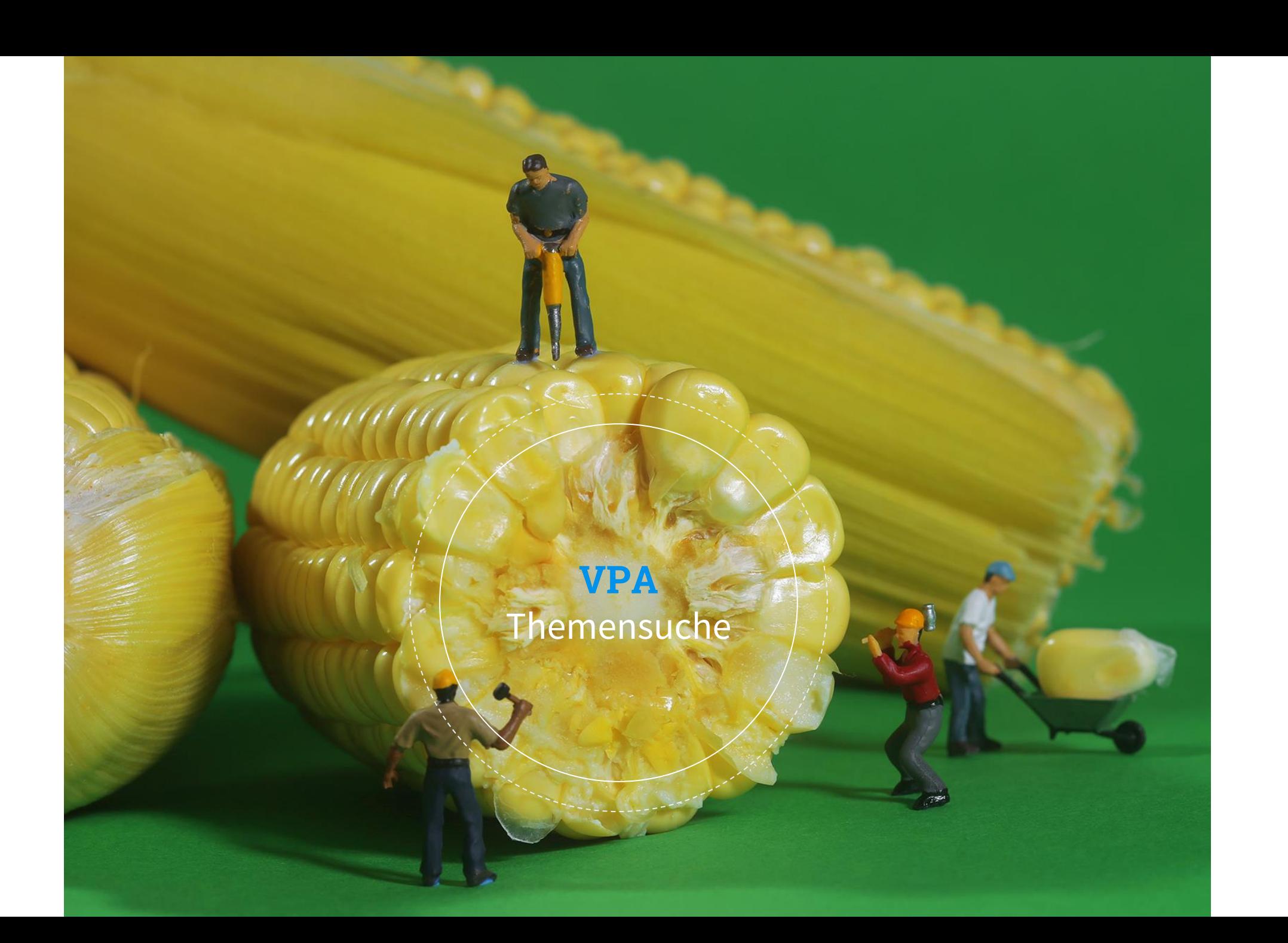

**VPA Themensuche** Aus Kandidaten-Sicht

- Welche Arbeiten hat Er/Sie in den letzten 6 bis 12 Monaten gemacht?
- Welche Arbeiten sind für die nächsten 2-3 Monate geplant?
- Was sind ihre/seine Stärken, welche auch in einer anderen Abteilung gefragt sein könnten?
- Welche Produkte und Methoden kennt er/sie wie gut und bis in welches Detail?

Im Januar hat der/die Lernende noch ca. 1 bis 2 Monate Zeit, sich in etwas Neues einzuarbeiten, sich in ein Gebiet/Produkt zu vertiefen.

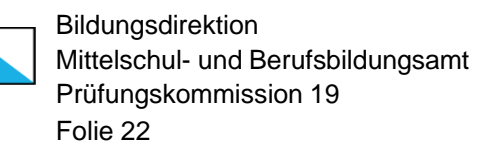

### **VPA Themensuche** Aus VF-Sicht

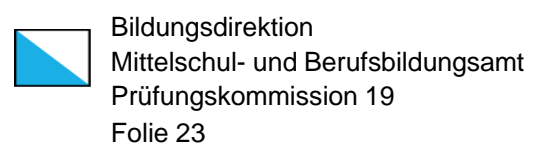

- Die verantwortliche Fachkraft formuliert die Aufgabe
- ◎ Der/die Lernende darf die Aufgabe **nicht** vor dem Ausführungstag kennen! (Ein zuwiderhandeln kann zum Ausschluss vom QV führen)
- Keine repetitiven Arbeiten, keine Gruppenarbeit
- ◎ Keine reinen Konzeptarbeiten <sup>→</sup> PRAKTISCHE Prüfung
- ◎ Messbare Formulierung der Aufgabenstellung

### ◎**Für die Validierung ist wichtig:**

- Konkrete und vollständige Formulierungen
- Messbare Lösungen der Teilaufgaben
- ◎ Ungefähre Zeitplanung in Viertelstunden-Schritten in Aufgabenstellung hinterlegen. Diese sind für die Kandidaten nicht sichtbar.

Eventuell im Dokumentenpool Erläuterung dazu ablegen

(**NICHT** für Kandidat/Kandidatin sichtbar)

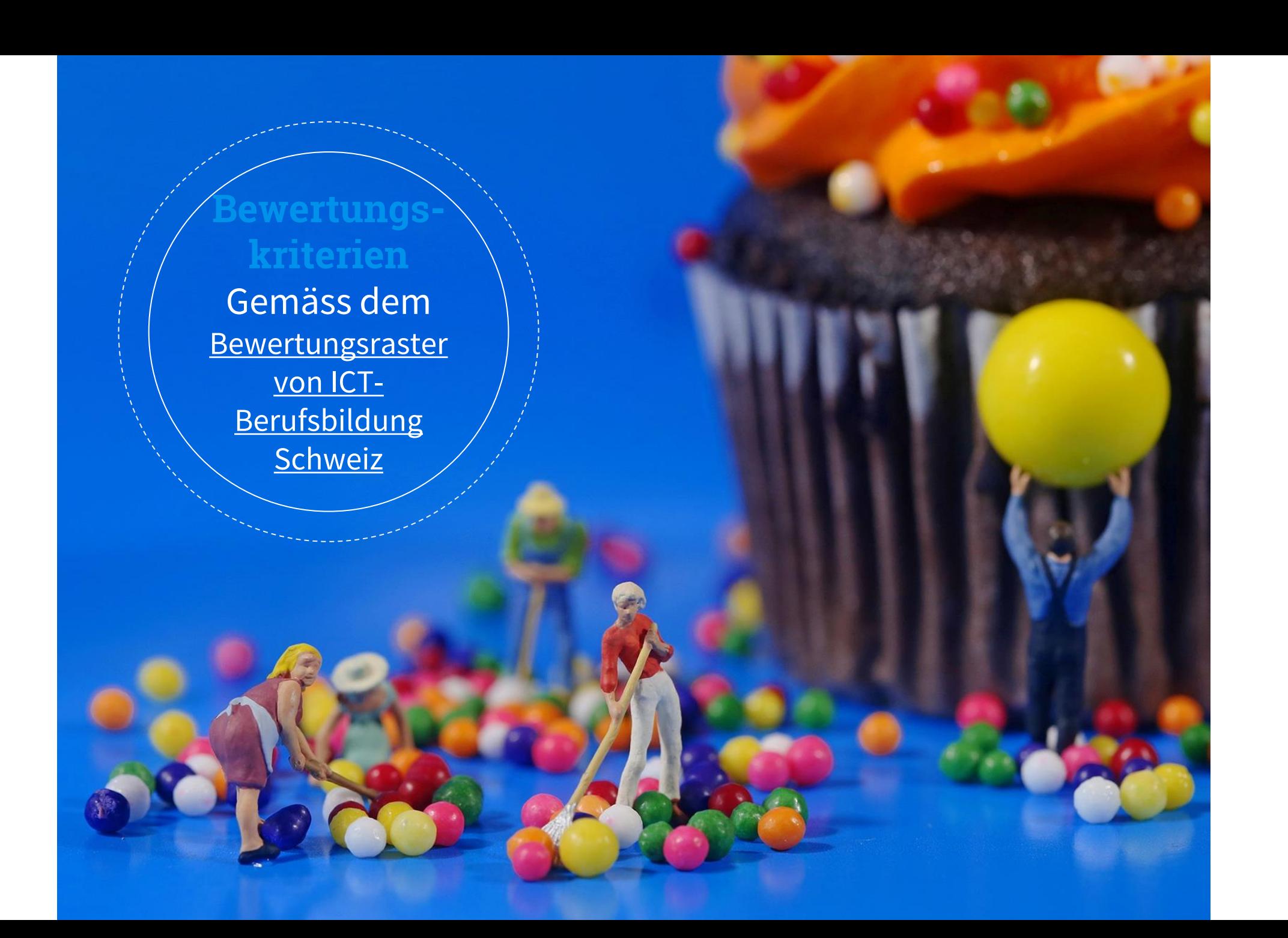

## **QV** Aufbau des Qualifikationsverfahrens

Gewichtung 25% Gerundet auf 1/2

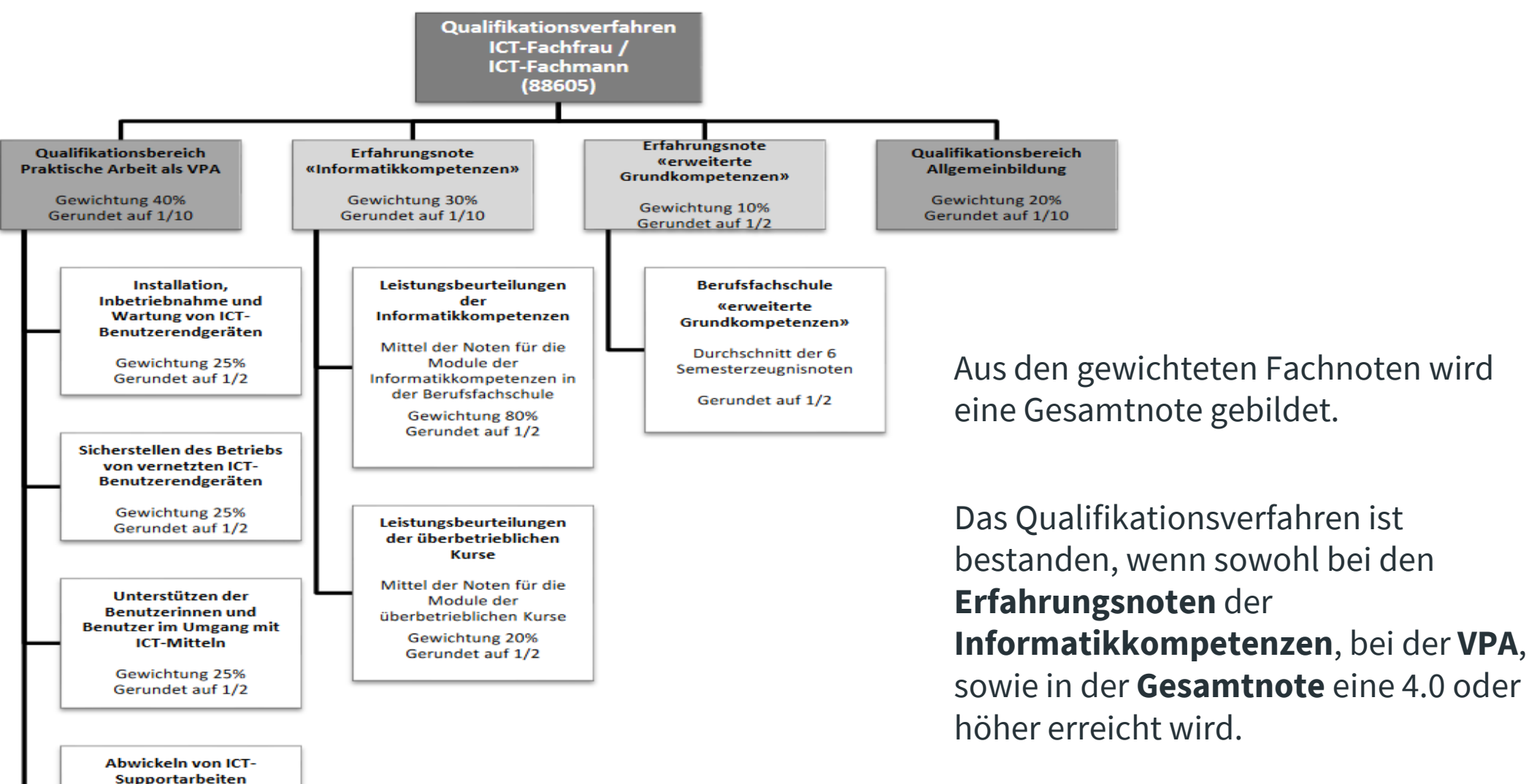

# Prüfungskommission 19 **Hilfreiche Links** Folie 26

Informationen genereller Natur **<https://pk19.ch/>**

Anleitung PkOrg Informatikfachmann /-frau EFZ: **<https://youtu.be/15ACv0I8WSQ>**

PkOrg Handy-Applikation **<https://youtu.be/cz0HANF0Gfs>**

Erster Einstieg in PkOrg als Kandidat/in **[https://www.youtube.com/watch?v=T9A\\_\\_0C--us](https://www.youtube.com/watch?v=T9A__0C--us)**

Erster Einstieg in PkOrg als Berufsbildner/in **[https://www.youtube.com/watch?v=u7FCk2O\\_vfE](https://www.youtube.com/watch?v=u7FCk2O_vfE)**

Chefexperte ICT-Fachmann /-frau Mail to: **[cex-iff@pk19.ch](mailto:cex.iff@pk19.ch)**

Bildungsdirektion Mittelschul- und Berufsbildungsamt

**Danke für Ihre aktive Mitarbeit zum Erfolg Ihrer Kandidatin / Ihres Kandidaten!**

Mittelschul- und Berufsbildungsamt

Prüfungskommission 19